# **WT588F02B-8S Voice Chip Specification**

Version: V1.05

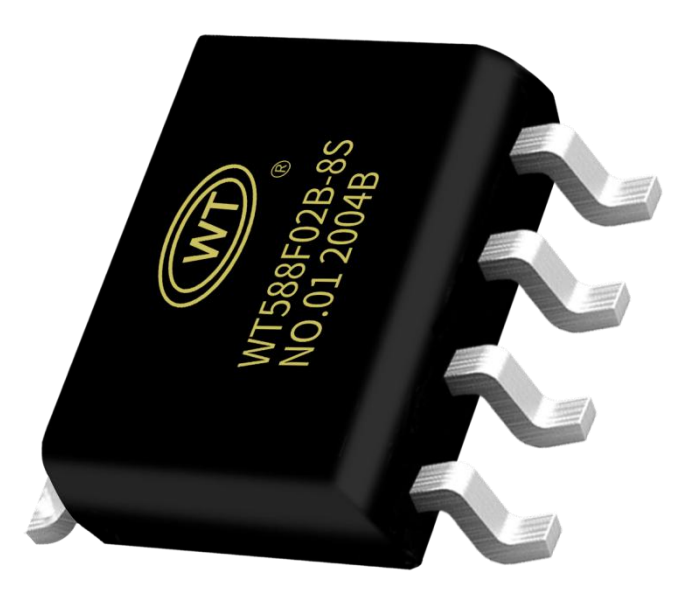

#### **Note:**

WAYTRONIC ELECTRONIC CO.,LTD. reserves the right to change this document without prior notice. Information provided by WAYTRONIC is believed to be accurate and reliable. However, WAYTRONIC makes no warranty for any errors which may appear in this document. Contact WAYTRONIC to obtain the latest version of device specifications before placing your orders. No responsibility is assumed by WAYTRONIC for any infringement of patent or other rights of third parties which may result from its use. In addition,WAYTRONIC products are not authorized for use as critical components in life support devices/systems or aviation devices/systems, where a malfunction or failure of the product may reasonably be expected to result in significant injury to the user, without the express written approval of WAYTRONIC.

#### **CONTENT**

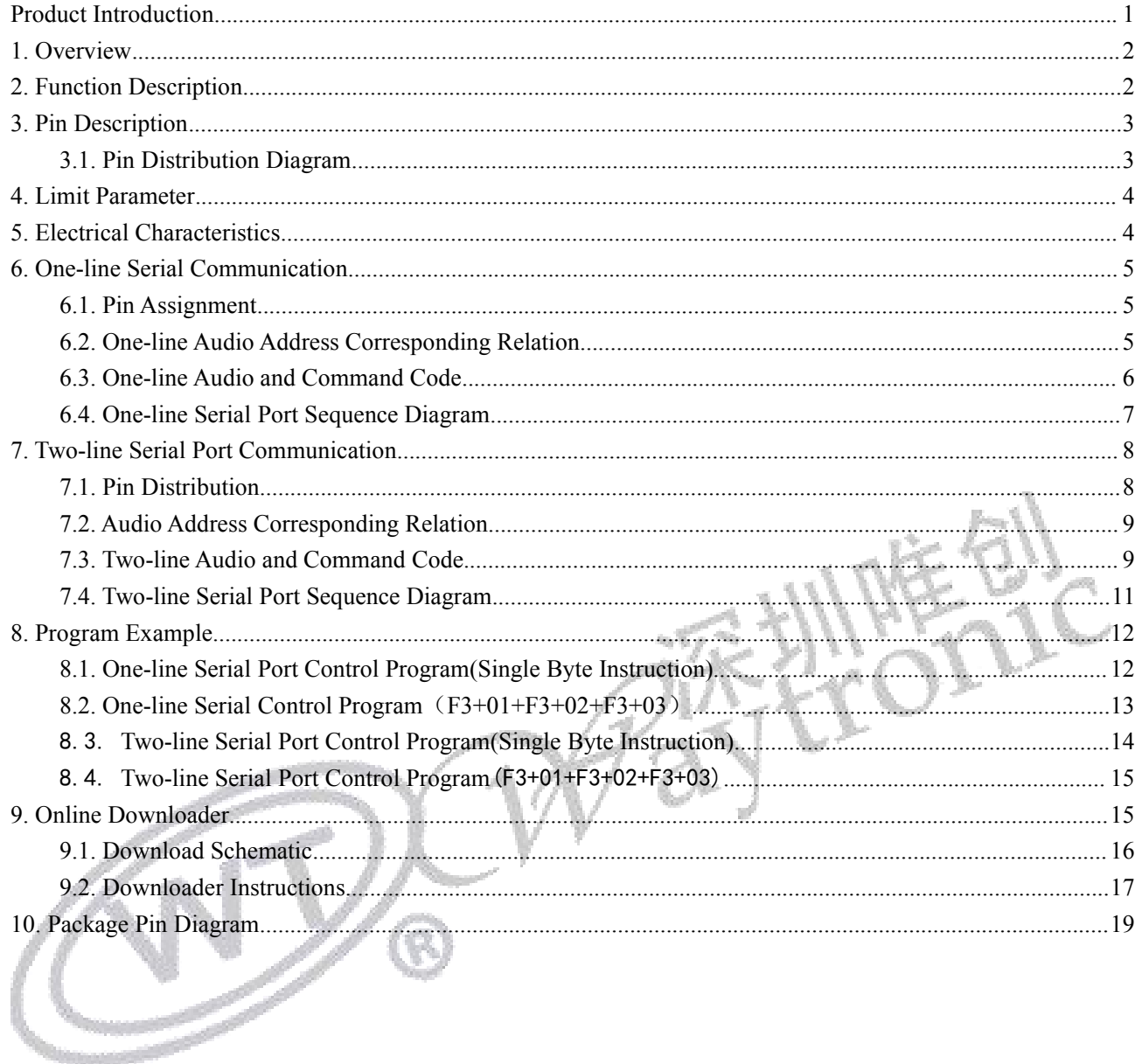

#### <span id="page-2-0"></span>**Product Introduction**

#### **Voice Updating**

1. Online update: save the bin file to the online downloader, and connect the device through the online downloader to change the voice. The operation is convenient and fast, and it can be used for the voice replacement of the PCB board.

#### **Storage method**

1. There is 220K byte storage space inside the chip (not including the main control program)

2. The chip main control program and internal storage space can be repeatedly erased and written

#### **Play Mode**

1. PWM output: 16-bit PWM pure audio output, which can directly drive  $8\Omega/0.5W$  speakers and buzzers,

2. DAC output: 14-bit DAC audio output, can be connected to an external power amplifier

3. Support up to 4 channels 16K sampling rate mixing

4. Supports up to 16-channel midi playback (8K sampling rate);

5. Support seamless connection function (audio source needs to be processed, please contact the salesman)

(PWM and DAC output can be set by bin file)

#### **Audio sampling rate**

Support 6~32Khz

#### **Control Method**

1. One-line serial port control/two-line serial port control

2. Button function control (functions can be customized according to the actual situation) (The main control program of serial port control and button control is different, please contact the salesman when placing an order)

#### **Operation Instruction**

- 1. Volume adjustment instructions
- 2. Loop play instruction
- 3. Play fixed voice commands
- 4. Play pause command

#### **Technical Specifications**

- 1. Power supply voltage DC2.0~5.5V
- 2. Working temperature -20~75 degrees
- 3. Humidity 5%~95%

#### **Application scenarios**

1. Devices that require change voice frequently

2. Outdoor equipment that needs to change the voice content

#### <span id="page-3-0"></span>**1. Overview**

WT588F02B-8S is a 16-bit DSP voice chip newly developed by Shenzhen Waytronic Electronics Co., Ltd., internal oscillation 32Mhz, 16-bit PWM decoding. Powerful functions make WT588F02B-8S a leader in the voice chip industry. At present, WT588F02B-8S can store up to 170 seconds of voice content with higher sound quality (if the customer has no requirements for sound quality, it can store up to 320 seconds of voice content). WT588F02B-8S is different from the traditional OTP chip. The biggest breakthrough is that customers can replace the internal voice content of the chip online through the supporting downloader; and the chip has built-in hardware SPI, UART, IIC, comparator and other resources, which can be customized a variety of personalized functional products.

### <span id="page-3-1"></span>**2. Function Description**

- 1. 16-bit DSP voice chip, 32Mhz internal oscillation
- 2. Working voltage 2.0~5.5V
- 3.16bit PWM/DAC output, can directly drive 8R 0.5W speakers
- 4. Support WAV files of 6K~32Khz
- 5. Customers can replace the internal voice content of the chip online through the supporting downloader;
- 6. Support one-line serial port and two-line serial port (spi communication will come out one afteranother);
- 7. Support up to 4 channels of 16K sampling rate mixing
- 8. Support up to 16 channels of midi playback (8K sampling rate)
- 9. Support 224 segment addresses, which can be expanded with more requirements
- 10. With hardware SPI interface, UART interface, IIC, built-in comparator and other interfaces. Various functions can be customized for customers
- 11. There is 220K byte storage space inside the chip (not including the main control program).
- 12. The chip main control program and built-in storage data can be erased and re-programmed
- 13. The chip power-on initialization time is about 200ms

14. After the chip playing is over, and the IO ports (DATA and CLK) maintain a stable level (both high and

low levels) for 1 second, the chip enters sleep

**Selection Attention:**

1. The control mode and output mode of the chip can be set by the bin file, and the application requirements should **be** explained to the salesperson when ordering the chip.

**2. If you need a chip with lower standby power consumption, please contact our salesperson.**

### <span id="page-4-0"></span>**3. Pin Description**

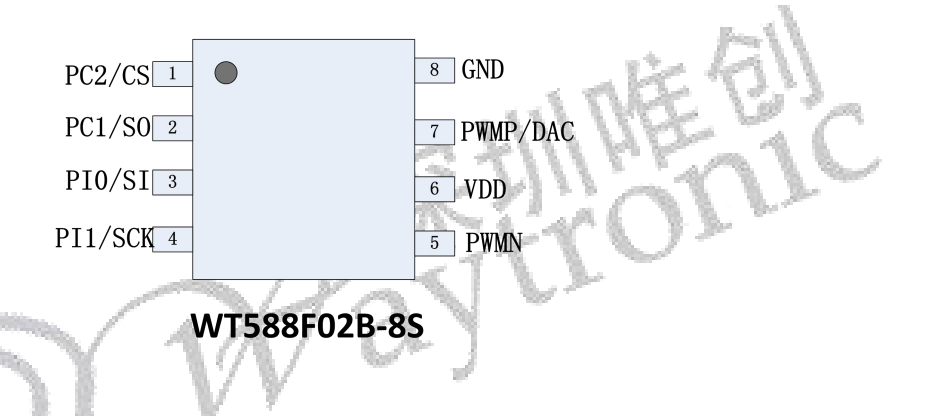

#### <span id="page-4-1"></span>3.1. Pin Distribution Diagram

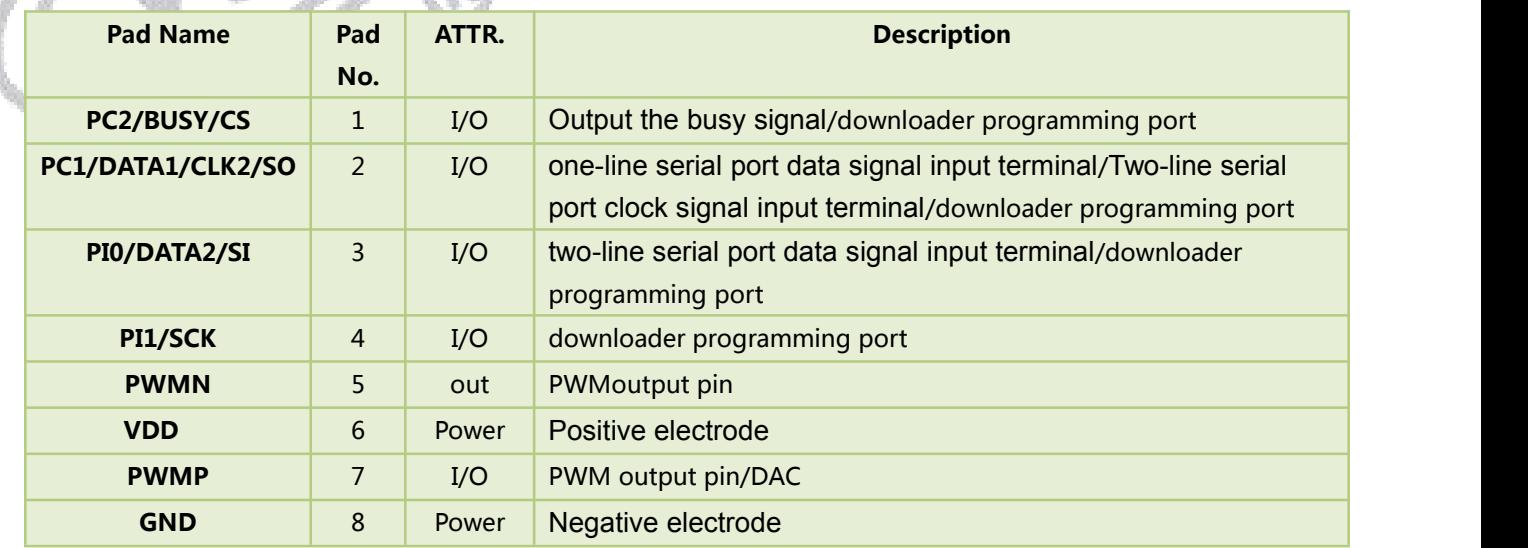

### <span id="page-5-0"></span>**4. Limit Parameter**

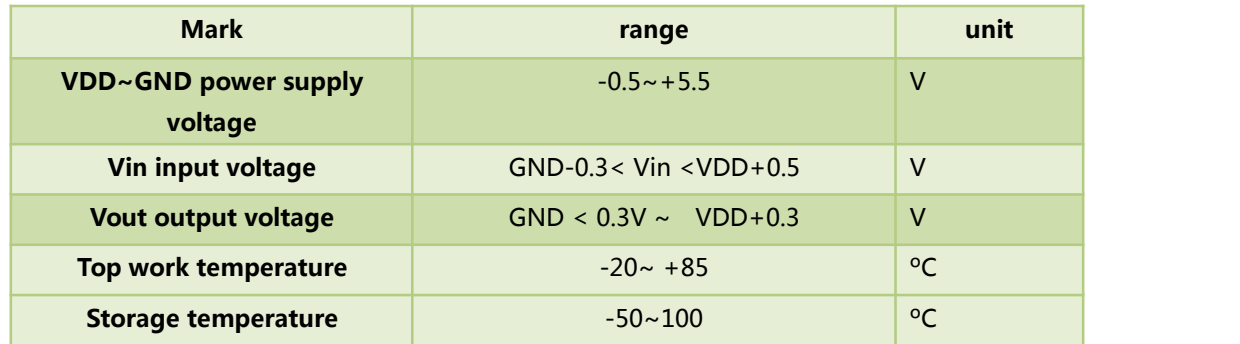

Remarks: As a result of the samples tested in the laboratory, the chip can work normally at -40℃~+85℃.

# <span id="page-5-1"></span>**5. Electrical Characteristics**<br>【1】

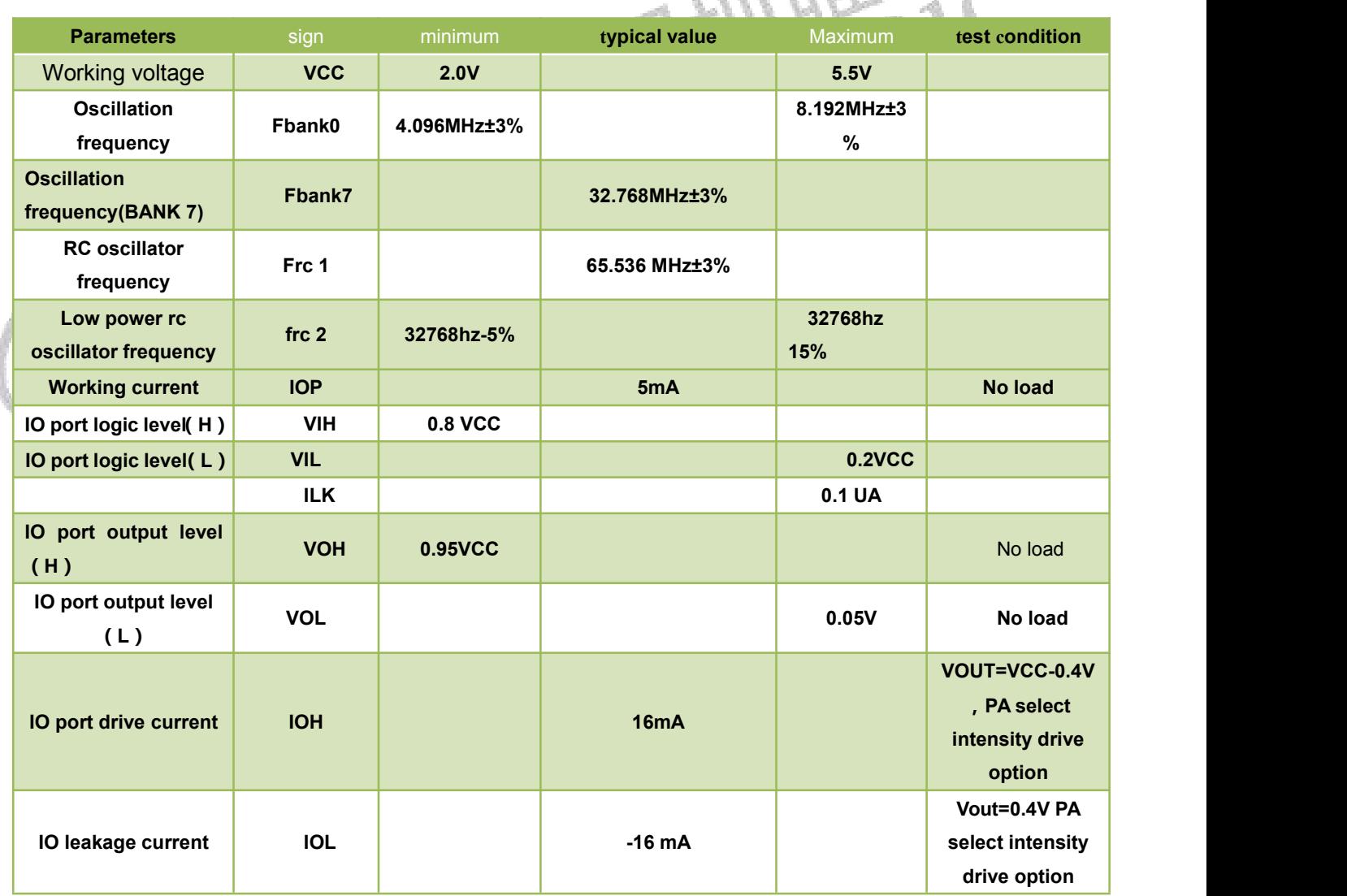

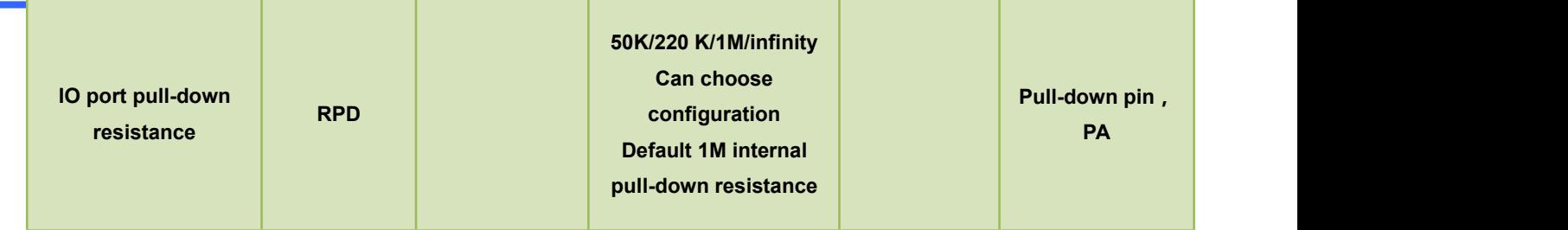

### <span id="page-6-0"></span>**6. One-line Serial Communication**

One-line serial port mode can use MCU to send data to WT588F series voice chip through DATA line to achieve the purpose of control. It can control voice playback, stop, loop, etc. One-line serial port control only needs one IO port, and the shortest time for an instruction is 8.2ms (5ms+(0.1ms+0.3ms)\*8=8.2ms). Detailed description can be seen below

#### <span id="page-6-1"></span>6.1. Pin Assignment

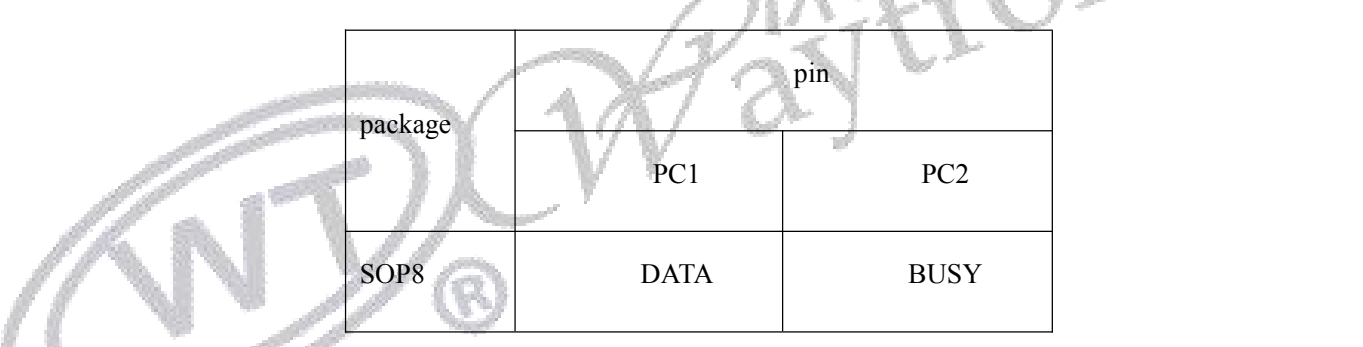

### <span id="page-6-2"></span>6.2. One-line Audio Address Corresponding Relation

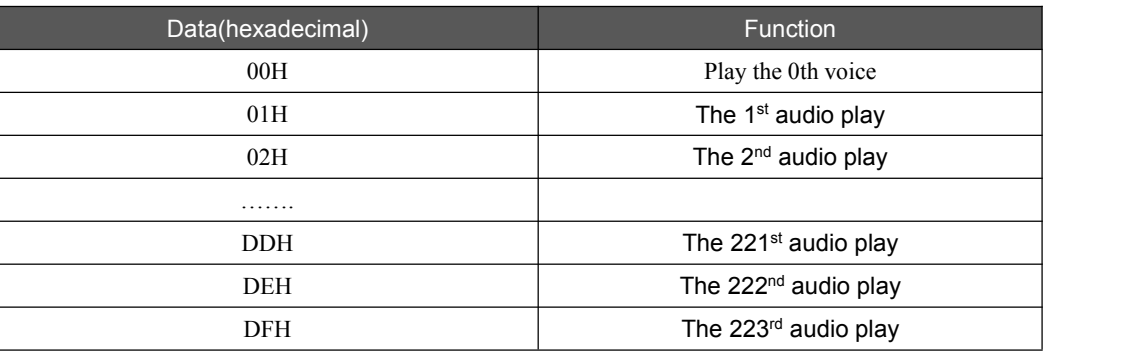

Note: If you want to play the voice of this address, you can automatically play the voice of this address as long as you send the address. The time interval between the two address commands must be greater than 4ms.

### <span id="page-7-0"></span>6.3. One-line Audio and Command Code

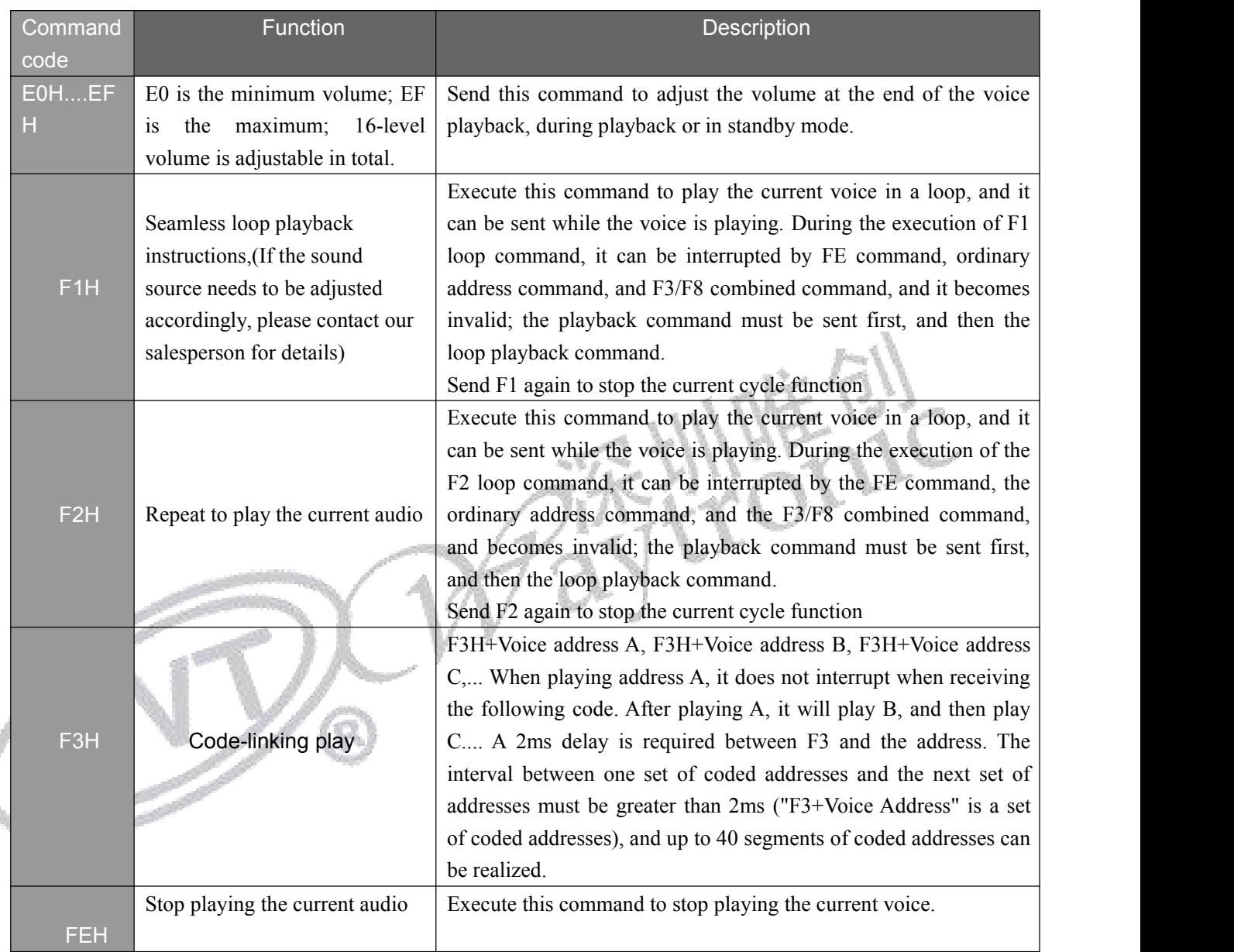

Note:

1. Without stopping the playback, if there is no command code F3H and only a voice address, the voice that is being played will be interrupted. The consecutive code commands must be used with the address (for example: F3H+00H+F3H+01H). F3H can easily combine different voices. F3H+address A+F3H+address B can combine up to 40 groups of content; it can also complete the combined playback by judging the BUSY level when the voice is played and the change of the BUSY level at the end of the playback.

2. Because the WT588F voice initialization time takes a long time and cannot respond to commands during initialization, it is recommended that users use the code-linking function to send a set of code-linked addresses and then delay 2ms before sending the next set of code-linked addresses.

#### <span id="page-8-0"></span>6.4. One-line Serial Port Sequence Diagram

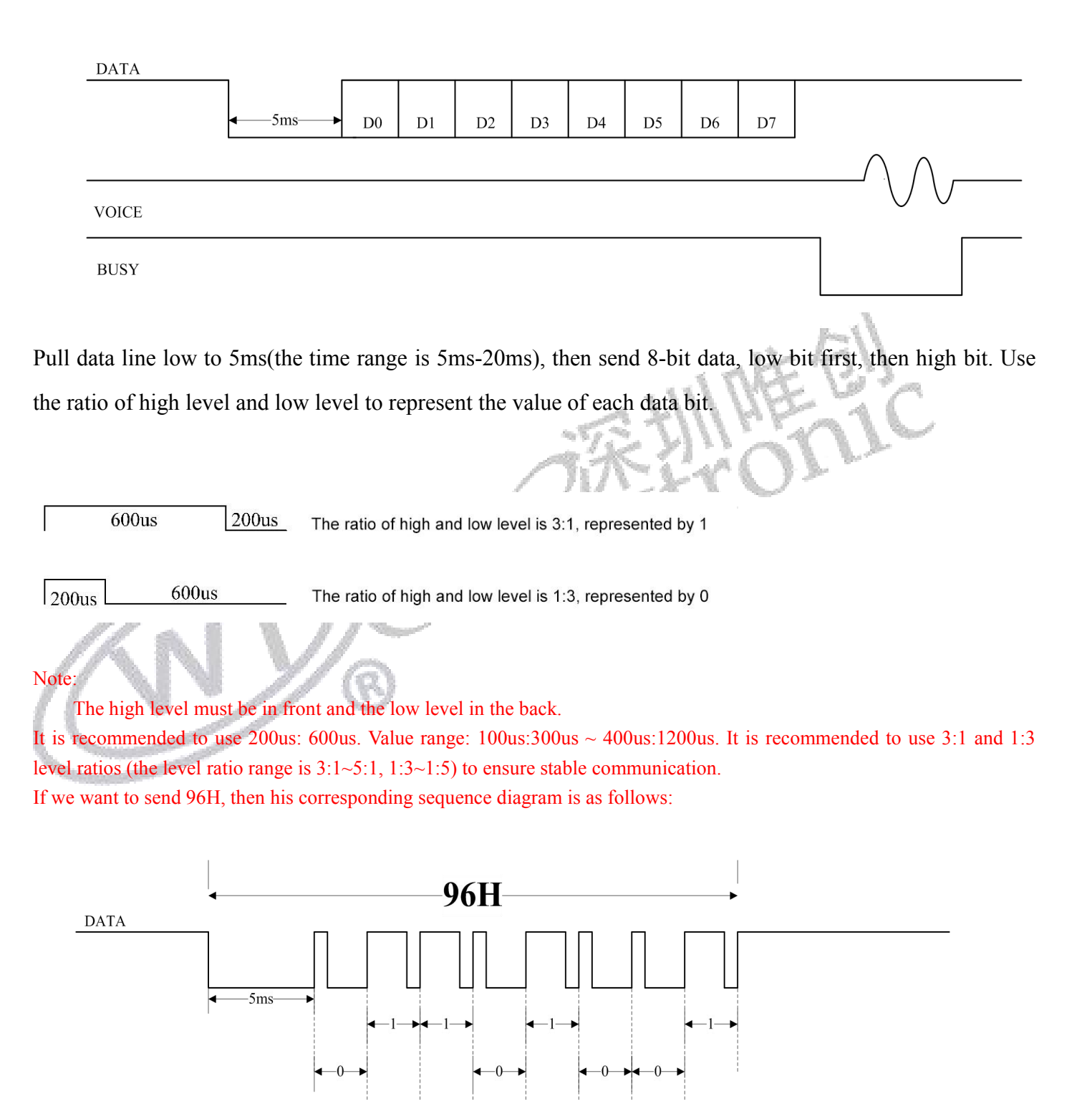

If we want the chip to play the voice content of address 01/02/03/04 in sequence. That is, the code-linking command playback, F3+01+F3+02+F3+03+F3+04. The corresponding sequence diagram can be shown as

follows:

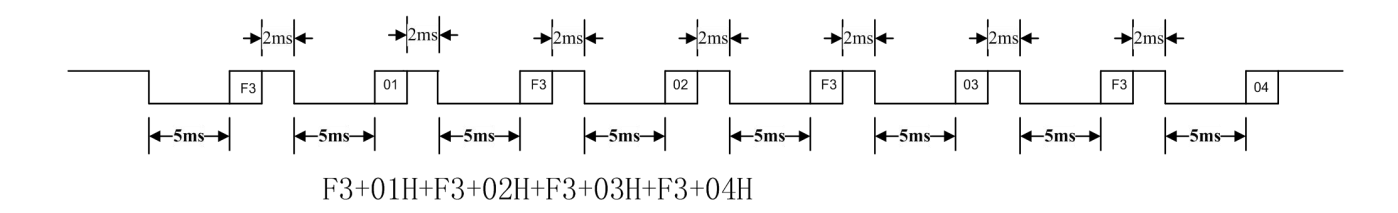

Note:

1. The power-on initialization time of the WT588F voice chip is about 200ms, and it cannot respond to commands during initialization;

2. There should be an interval of 2ms between the F3 command and the address during code-linking playback, please refer to the figure above;

3. Chip IO port, default internal 1M pull-down. Therefore, when the customer is doing low-power sleep, the DATA can be pulled low after playback to prevent backflow; if the DATA is pulled low, the DATA must be pulled high for more than 3ms before sending the command before sending the command.

### <span id="page-9-0"></span>**7. Two-line Serial Port Communication**

Two-line serial port mode can use MCU to send data to WT588F series voice chip through DATA line and CLK line to achieve the purpose of control. It can control voice playback, stop, loop, etc. The two-wire serial port control method has good anti-interference ability, and the shortest time of an instruction is 6.6ms (5ms+0.2ms\*8=6.6ms). Detailed description can be seen below.

#### <span id="page-9-1"></span>7.1. Pin Distribution

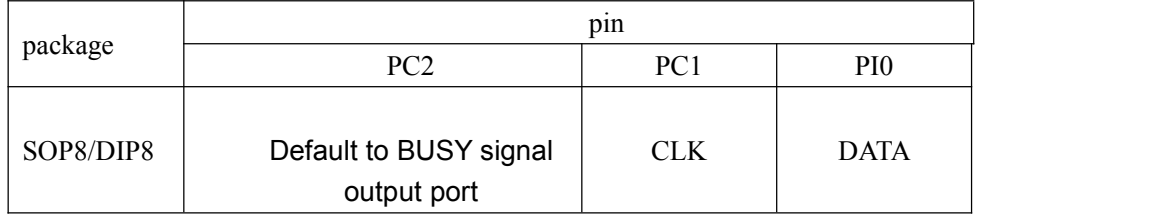

#### <span id="page-10-0"></span>7.2. Audio Address Corresponding Relation

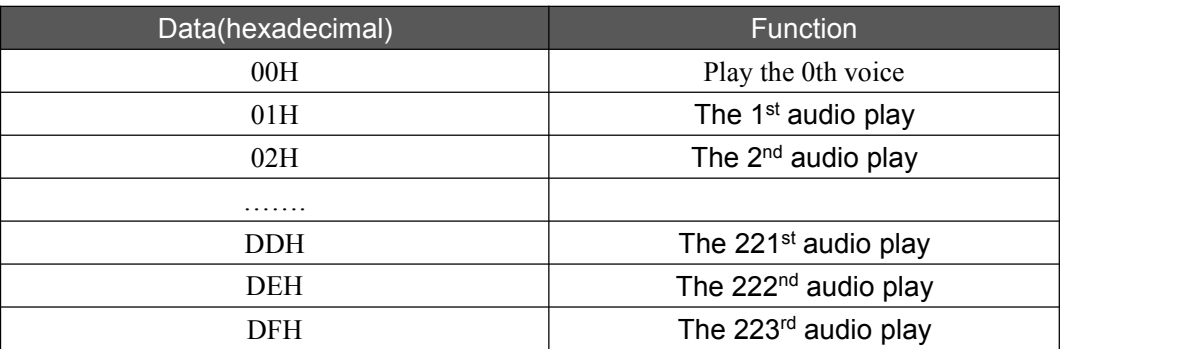

#### Note:

If you want to play the voice of this address, you can automatically play the voice of this address as long as you send the address. The time interval between the two address commands must be greater than 4ms.

1. Because WTN6 needs a certain initialization time (about 100MS) to power on,and it cannot respond to commands during initialization, it is recommended that users use the code-linking function to send a group of coded addresses and then delay 2ms before sending the next group of coded addresses. ; But the interval between F3 and the address is still 2ms;

2. The chip IO port, the default internal 1M pull-down. Therefore, when the customer is doing low-power sleep, the voice playback can pull down CLK and DATA to prevent backflow.

### <span id="page-10-1"></span>7.3. Two-line Audio and Command Code

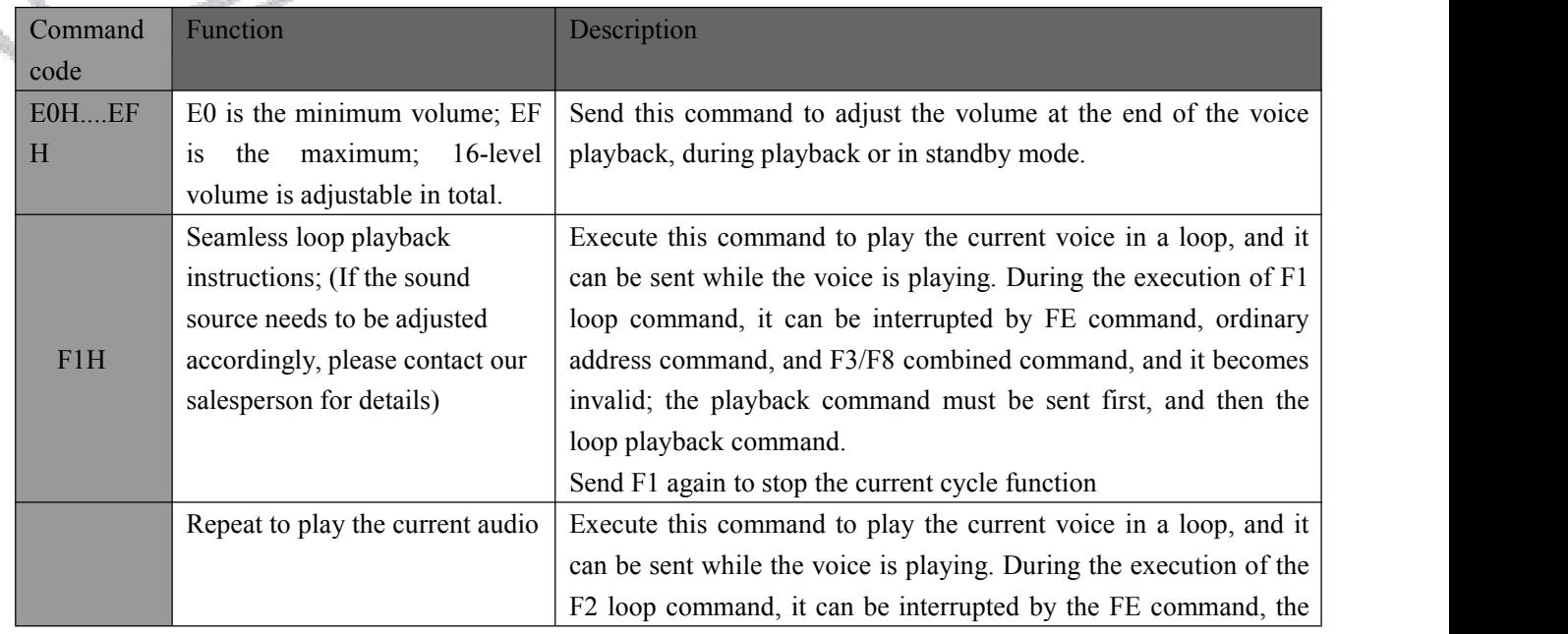

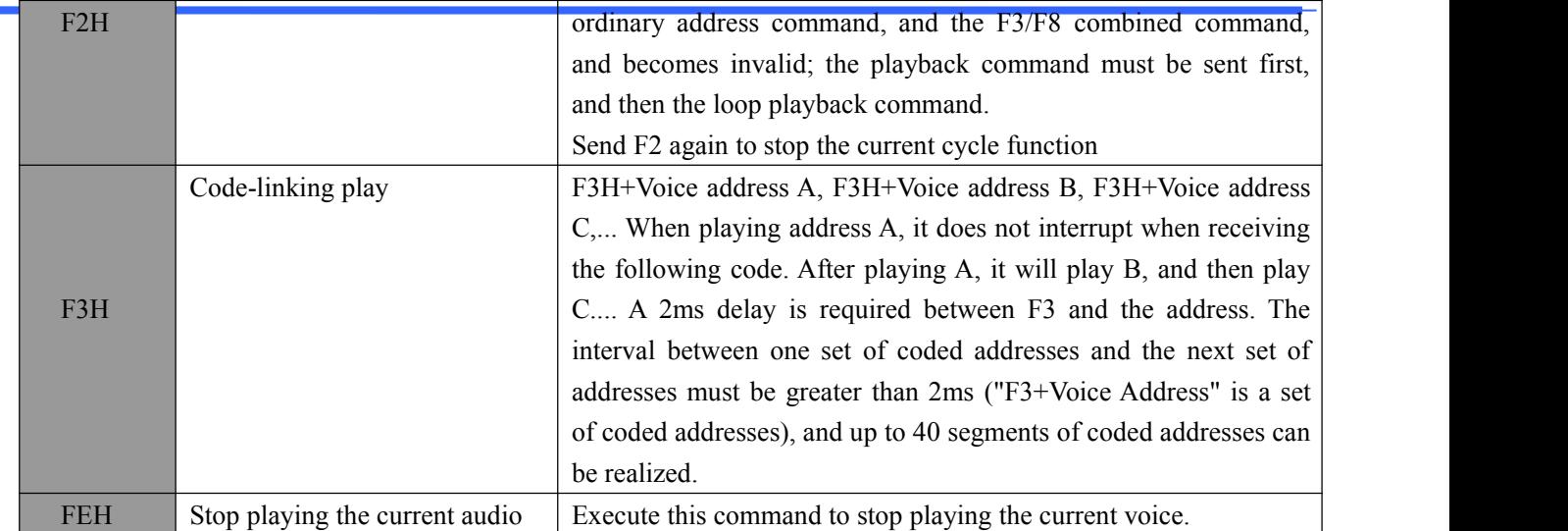

In the count pulse control sequence, first pull up the RESET signal by 150us, and then send DATA. The high level of the pulse in DATA needs to be maintained at a high level of 100us, and the interval between two pulses needs to be 100us. 64ms after the pulse data is sent, the BUSY signal is output. After BUSY output 100us, it will start to play the address voice, and the BUSY will also change after the voice playback. Note: The pulse signal high-level width time range: 50us~2ms, 100us is recommended; the pulse signal interval time range: 100us~4ms, 100us is recommended. The high level range of the reset signal is greater than 100us, and 150us is recommended. The communication IO port is usually low, and it should be pulled low after sending the data.

#### Note:

1. Without stopping the playback, if there is no command code F3H and only a voice address, the voice that is being played will be interrupted. The consecutive code commands must be used with the address (for example: F3H+00H+F3H+01H). F3H can easily combine different voices. F3H+address A+F3H+address B can combine up to 40 groups of content; it can also complete the combined playback by judging the BUSY level when the voice is played and the change of the BUSY level at the end of the playback.

2. Because the WT588F voice initialization time takes a long time and cannot respond to commands during initialization, it is recommended that users use the code-linking function to send a set of code-linked addresses and then delay 2ms before sending the next set of code-linked addresses.

#### <span id="page-12-0"></span>7.4. Two-line Serial Port Sequence Diagram

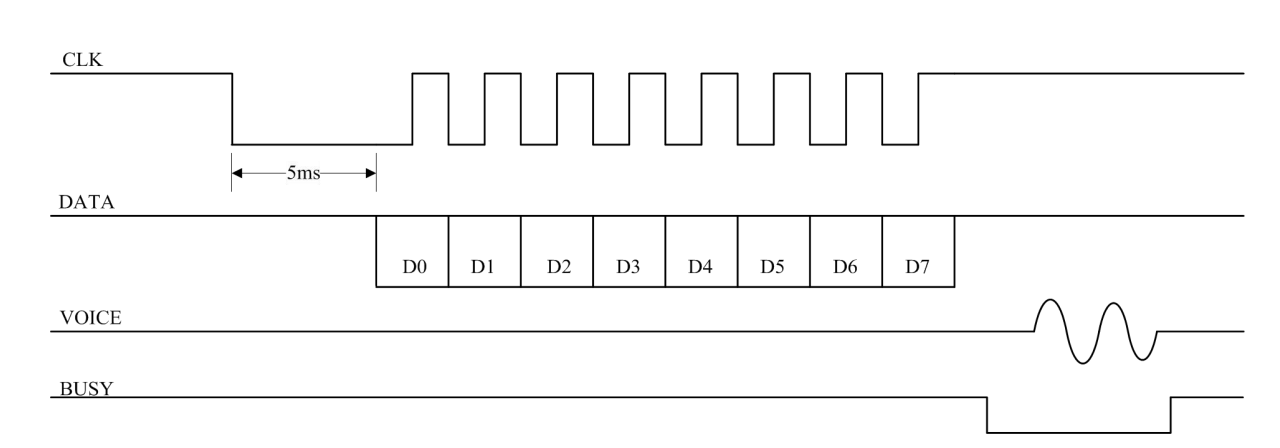

The two-line serial port control mode is controlled by the chip clock CLK and data DATA. Before each byte of data is sent, the clock signal CLK is pulled down 4ms to 20ms, and 5ms is recommended. Receive data low bit first, receive data on the rising edge of the clock. The clock cycle is between 200us and 3.2ms, and the recommended cycle is 300us. When sending data, send the low bit first, then the high bit. 00H $\sim$ DFH in the data are voice address commands,  $EOH \sim EFH$  are volume adjustment commands, F2H is a loop playback command, and FEH is a stop playback command.

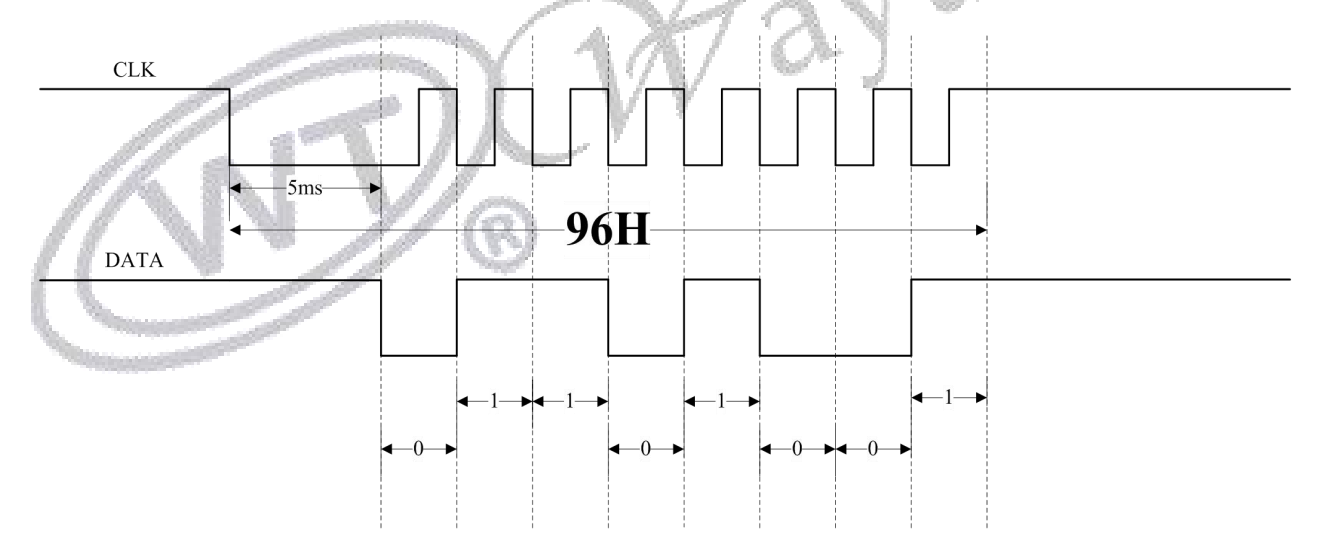

If we want the chip to play the voice content of address 01/02/03/04 in sequence. That is, the code-linking command playback, F3+01+F3+02+F3+03+F3+04. The corresponding sequence diagram can be shown as follows:

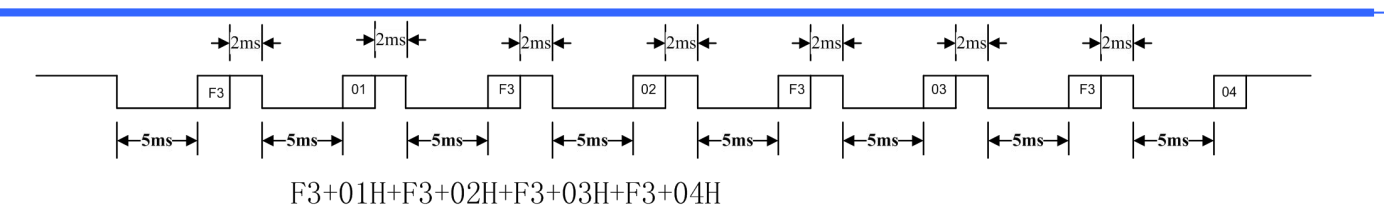

Remark:

1. Since the WT588F voice chip power-on initialization time is about 200ms, it cannot respond to commands during initialization;

2. There should be an interval of 2ms between the F3 command and the address during continuous code playback, please refer to the figure above;

3. Chip IO port, default internal 1M pull-down. Therefore, when the customer is doing low-power sleep, the CLK and DATA can be pulled down after playback to prevent backflow; if the CLK is pulled low, the CLK must be pulled high for more than 3ms before sending the command before sending the command.

### <span id="page-13-0"></span>**8. Program Example**

#### <span id="page-13-1"></span>8.1. One-line Serial Port Control Program(Single Byte Instruction)

```
#define UC8 unsigned char
#define P_DATA P01
/*--------------------------------------
; Module name: Line_1A_WT588F(UC8 DDATA)
;Function: Realize a serial port communication function
; Input parameters: DDATA is sending data
;Output parameters:
; P_DATA is the data port;-------------------------------------*/
Void Line_1A_WT588F( UC8 DDATA)
\{UC8 S_DATA,j;
     bit B_DATA;
    S DATA = DDATA;
    P_DATA = 0;
    Delay 1ms(5); //delay 5ms
    B_DATA = S_DATA&0X01;for(j=0;j<8;j++){
```

```
if(B_DATA == 1)\{P_DATA = 1;
      Delay N10us(60); //delay 600us
      P DATA = 0;
      Delay N10us(20); //delay 200us
   }
   else
   \{P\_DATA = 1;Delay N10us(20); //delay 200us
      P_DATA = 0;
      Delay N10us(60); //delay 600us
   }
   S DATA = S DATA >1;
   B_DATA = S_DATA&0X01;}
P_DATA = 1;
```
### <span id="page-14-0"></span>8.2. One-line Serial Control Program (F3+01+F3+02+F3+03

```
/*--------------------------------------
; Module name: List_1A_Play_WT588F()
; Function: Realize the function of sending one-line serial code-linking
; Input parameters: DDATA is sending data
;output parameters:;-------------------------------------*/
Void List_1A_Play_WT588F( void )
{
Line_1A_WT588F(F3);
Delay 1\text{ms}(2); //delay 2ms
Line_1A_WT588F( 01 );
Delay_1ms(2);
Line_1A_WT588F(F3);
Delay 1ms(2);
Line_1A_WT588F( 02 );
Delay 1ms(2);
Line_1A_WT588F( F3 );
Delay 1ms(2);
Line_1A_WT588F( 03 );
Delay 1ms(2);
}
```
 $\mathcal{L}^{(2)}$ 

#### <span id="page-15-0"></span>8.3.Two-line Serial Port Control Program(Single Byte Instruction)

```
#define UC8 unsigned char
#define CLK_2A P01
#define P_DATA_2A P00
/*--------------------------------------
; Module name: Line_2A_WT588F(UC8 DDATA)
;Function: Realize two-line serial communication function
; Input parameters: DDATA is sending data
; Output parameters:
; CLK_2A //clock line
; P_DATA_2A //Data line;-------------------------------------*/
Void Line_2A_WT588F(UC8 DDATA)
                                                            怪人
   P DATA = 1;
}
\{UC8 S_DATA,j;
    bit B_DATA;
   CLK 2A = 1; //CLOCK LINE
   P_DATA_2A = 1; \frac{1}{2} //DATA LINE
   S DATA = DDATA;
    CLK 2A = 0;
   Delay 1ms(5); //delay 5ms
   B_DATA = S_DATA&0X01;
   for(j=0; j<8; j++)\{CLK 2A = 0; // pull-down
      P_DATA_2A = B_DATA; // Transmission data one bitDelay_N10us(30); //delay 300us
      CLK 2A = 1; //pull-on
      Delay N10us(30); //delay 300us
      S_DATA = S_DATA >>1;
      B DATA = S DATA&0X01;}
   P_DATA_2A = 1;
   CLK_2A = 1;
```
}

#### <span id="page-16-0"></span>8.4.Two-line Serial Port Control Program(F3+01+F3+02+F3+03)

/\*-------------------------------------- ; Module name: List\_2A\_Play\_WT588F() ;Function: realize the function of sending two-line serial port with code-linking ; Input parameters: DDATA is sending data ;Output parameters:;-------------------------------------\*/ Void List 2A\_Play\_WT588F( void )  $\{$ Line 2A WT588F(F3); Delay\_1ms(2); //delay 2ms Line\_2A\_WT588F( 01 ); Delay  $1ms(2)$ ; Line\_2A\_WT588F( F3 ); Delay  $1ms(2)$ ; Line\_2A\_WT588F( 02 ); Delay  $1ms(2)$ ; Line\_2A\_WT588F( F3 ); Delay  $1ms(2)$ ; Line\_2A\_WT588F( 03 ); Delay  $1ms(2)$ ; } // \_ **}** 

### <span id="page-16-1"></span>**9. Online Downloader**

Save the bin file in the online downloader, and connect the device through the online downloader to replace the voice. It can be used for production or client device voice replacement. It is convenient, fast and simple to operate, and is suitable for devices that require frequent voice replacement. (The online downloader has a video explanation, you can contact the salesperson to provide it.)

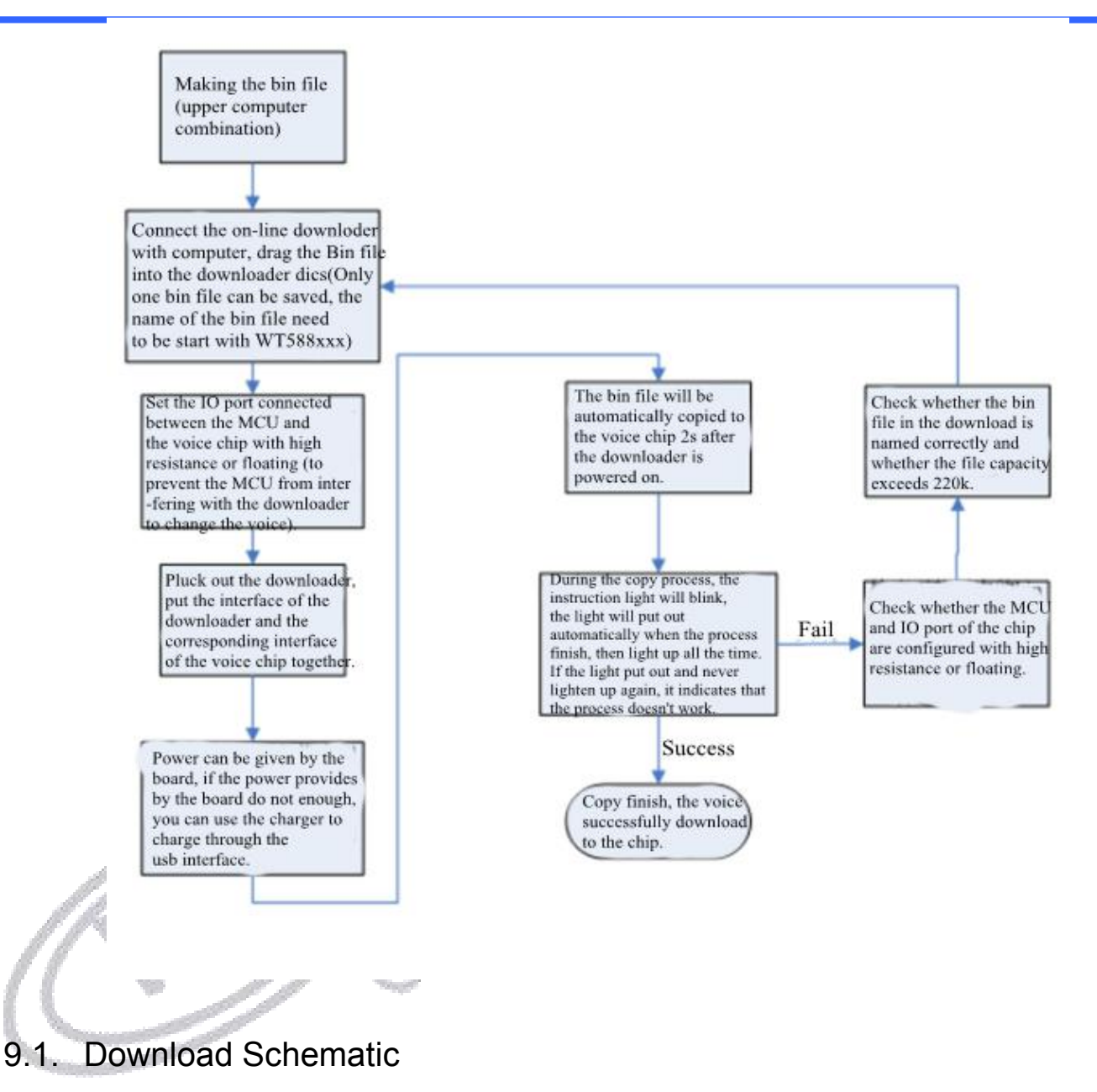

<span id="page-17-0"></span>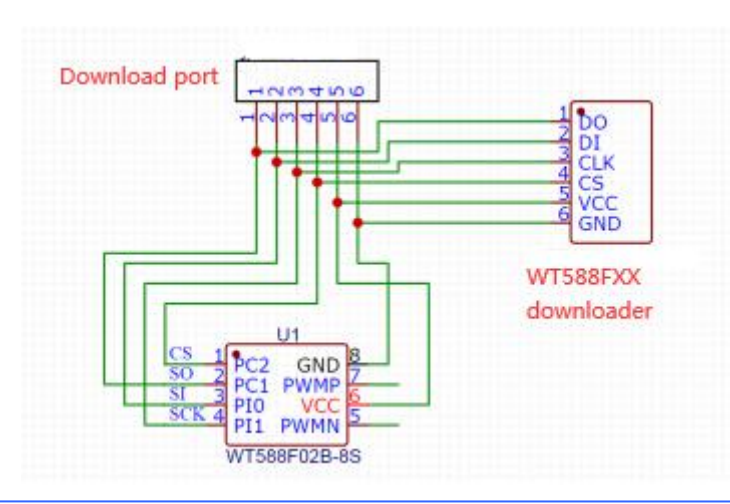

### <span id="page-18-0"></span>9.2. Downloader Instructions

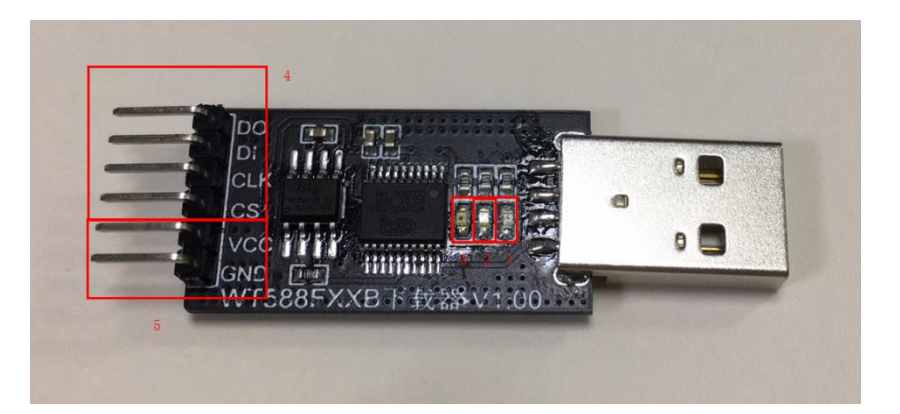

(1) Making a bin file: After logging in to the host computer URL of the webpage, load the voice file to be played or use the text-to-audio function to load the voice and make the bin file. WT588 webpage creation customer login URL: http://WT588f.waytronic.com:8083/user/register. For the steps of making bin files, please refer to <<WT588F Web Host Computer Operating Instructions 2020-8-31>> or video explanations, which can be provided by contacting the salesperson.

(2) Store the bin file: connect to the computer via USB, a drive letter will appear (formatting for the first use), save the bin file into the drive letter, and the bin file name format should be WT588XXX (beginning with WT588) , Can be defined later). After the Bin file is stored, disconnect the downloader from the computer.

(3) Connect the chip: Let the microcontroller release the voice chip, and set the IO port of the microcontroller connected to the voice chip as input or floating; connect the programming port of the downloader (that is, the 4 pins of box 4) to the corresponding voice chip IO ports (DO-PC1, DI-PI0, CLK-PI1, CS-PC2, VCC-VCC, GND-GND), the customer can leave a download port on the board when drawing the board, which is convenient for downloading and replacing the voice.

(4) Powering the downloader: Box 5 is the power supply pin. When the customer board has power supply, the downloader can be powered through the VCC and GND pins; if the customer board is not powered, it can be powered by USB (adapter or computer USB can be used for power supply (generally It is not recommended to use the computer's USB power supply) to supply power to the downloader and chip; if the

board has a download port according to the above schematic diagram, you can directly plug the downloader into the download port for programming.

(5) Automatic downloading: 2s after the downloader is powered on, the downloader will automatically download the bin file to the voice chip (so you need to connect the download port before supplying power to the downloader).

(6) Download judgment: 1 power indicator, 2 copy indicator, 3 status indicator.

The power indicator light is always on to indicate that the product is already in working condition.

The copy indicator is usually off, flashes during the copying process, and then goes out after the copy is over.<br>The status indicator is usually off, the copy is successful and always on, and the copy fails.

(The online downloader has a video explanation, you can contact the salesperson to provide it.)

### waytronic<sup>®</sup>

### <span id="page-20-0"></span>**10. Package Pin Diagram**

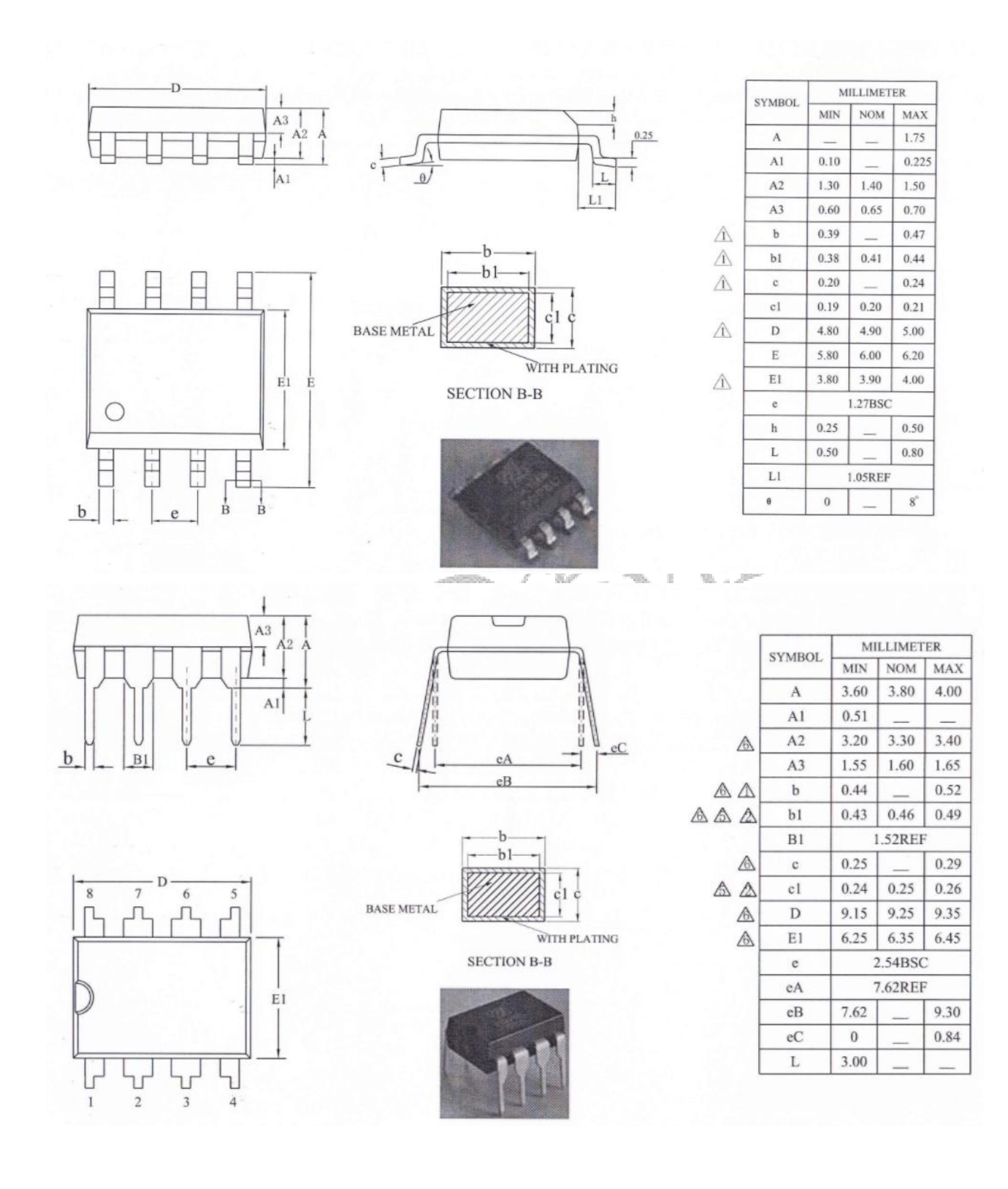